# ال نكلو ةيطمنلا CUE-NME ةدحو تيبثت مت يتوصلا ديربلا ىلإ لوصولا اهنكمي  $\overline{\phantom{0}}$

## المحتويات

[المقدمة](#page-0-0) [المتطلبات الأساسية](#page-0-1) [المتطلبات](#page-0-2) [المكونات المستخدمة](#page-0-3) [الاصطلاحات](#page-1-0) [نظرة عامة على تنشيط البرامج ل Express Unity Cisco](#page-1-1) [المشكلة](#page-1-2) [الحل](#page-1-3) [إستخدام أوامر واجهة سطر الأوامر \(CLI \(لتثبيت التراخيص](#page-2-0) [المشكلة](#page-4-0) [معلومات ذات صلة](#page-5-0)

## <span id="page-0-0"></span>المقدمة

يصف هذا وثيقة كيف أن يتحرى إصدار أن يقع عندما أنت يمكن بريد صوتي، أي أن يكون متعلق بتنشيط التراخيص .(cisco Unity Express (CUE ب المرتبطة

ملاحظة: إذا قمت بطلب موجه جديد، فسيتم شحنه مع صورة برنامج Cisco IOS® والتراخيص المقابلة للحزم والميزات التي قمت بتحديدها مسبقا. لا تحتاج إلى تنشيط برنامج IOS Cisco أو تسجيله قبل الاستخدام. يقوم الموجه بتخزين ملف ترخيص البرامج على ذاكرة Flash) الذاكرة المؤقتة).

# <span id="page-0-1"></span>المتطلبات الأساسية

## <span id="page-0-2"></span>المتطلبات

لا توجد متطلبات خاصة لهذا المستند.

### <span id="page-0-3"></span>المكونات المستخدمة

تستند المعلومات الواردة في هذا المستند إلى إصدارات البرامج والمكونات المادية التالية:

- cisco Unity Express و) cisco CallManager Express (CME يركض أن تخديد مسحاج cisco 2921
	- برنامج IOS الإصدار 15.1(1)T من Cisco
		- Cisco Unity Express 7.1.4
			- Cisco CME 8.0 •

تم إنشاء المعلومات الواردة في هذا المستند من الأجهزة الموجودة في بيئة معملية خاصة. بدأت جميع الأجهزة المُستخدمة في هذا المستند بتكوين ممسوح (افتراضي). إذا كانت شبكتك مباشرة، فتأكد من فهمك للتأثير المحتمل لأي

<span id="page-1-0"></span>الاصطلاحات

راجع [اصطلاحات تلميحات Cisco التقنية للحصول على مزيد من المعلومات حول اصطلاحات المستندات.](//www.cisco.com/en/US/tech/tk801/tk36/technologies_tech_note09186a0080121ac5.shtml)

# <span id="page-1-1"></span>نظرة عامة على تنشيط البرامج ل Express Unity Cisco

بداية من 7.1 Express Unity Cisco، يتم دعم نوع جديد من الترخيص يسمى ترخيص CSL. باستخدام تراخيص CSL، يتضمن عدد تراخيص علبة البريد كل من علب البريد الشخصية والوحدات النمطية لمدير GDMs (GTP(. يتم تحديد نوع علبة البريد عند تكوينها. كما لم يعد يتم تحديد وكيل الاتصال باستخدام التراخيص ويمكن تكوينه إما كجزء من عملية ما بعد التثبيت أو أثناء بدء التشغيل.

يمكنك شراء تراخيص CSL لهذه الأنواع من الميزات:

- علب البريد
	- المنافذ
		- $IVR$ .
- TimeCardView •

ملاحظة: على سبيل المثال، إذا قمت بشراء تراخيص CSL ل 4 جلسات عمل IVR و 10 منافذ و 265 صندوق بريد، فيمكنك إستخدام 6 منافذ لكل من الرد التلقائي أو البريد الصوتي و 4 منافذ ل IVR.

## <span id="page-1-2"></span>المشكلة

لديك وحدة NME-CUE للتثبيت على موجه CUCME 2921. جاءت وحدة CUE محملة بالإصدار 3.x، لذلك قمت بتثبيت نظيف من الإصدار .7.1.4

لقد طلبت شراء حزمة CME(9K/SRST-CME2921-C (بالإضافة إلى خيار CUE-NME، والذي يفترض أن يتضمن 8 منافذ للبريد الصوتي/الرد التلقائي.

على الرغم من إضافة التراخيص التي تم شراؤها، لم يتم تمكين البريد الصوتي.

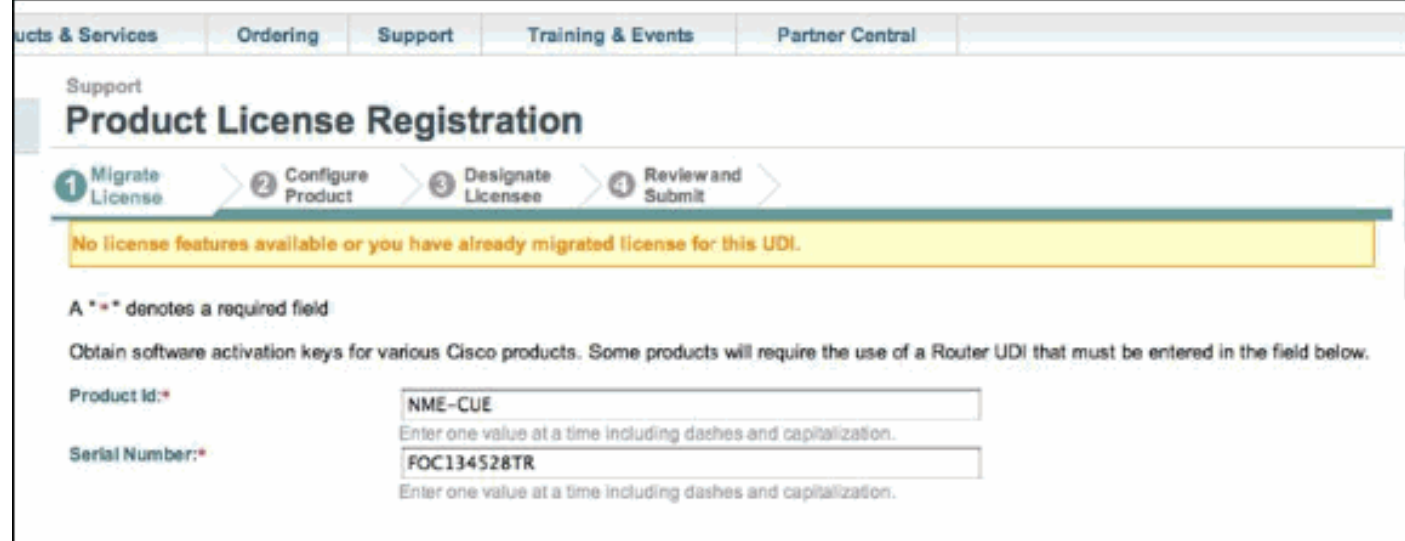

<span id="page-1-3"></span>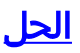

تتعلق المشكلة بعدم توفر تراخيص المنافذ. أتمت هذا to order in steps حللت الإصدار:

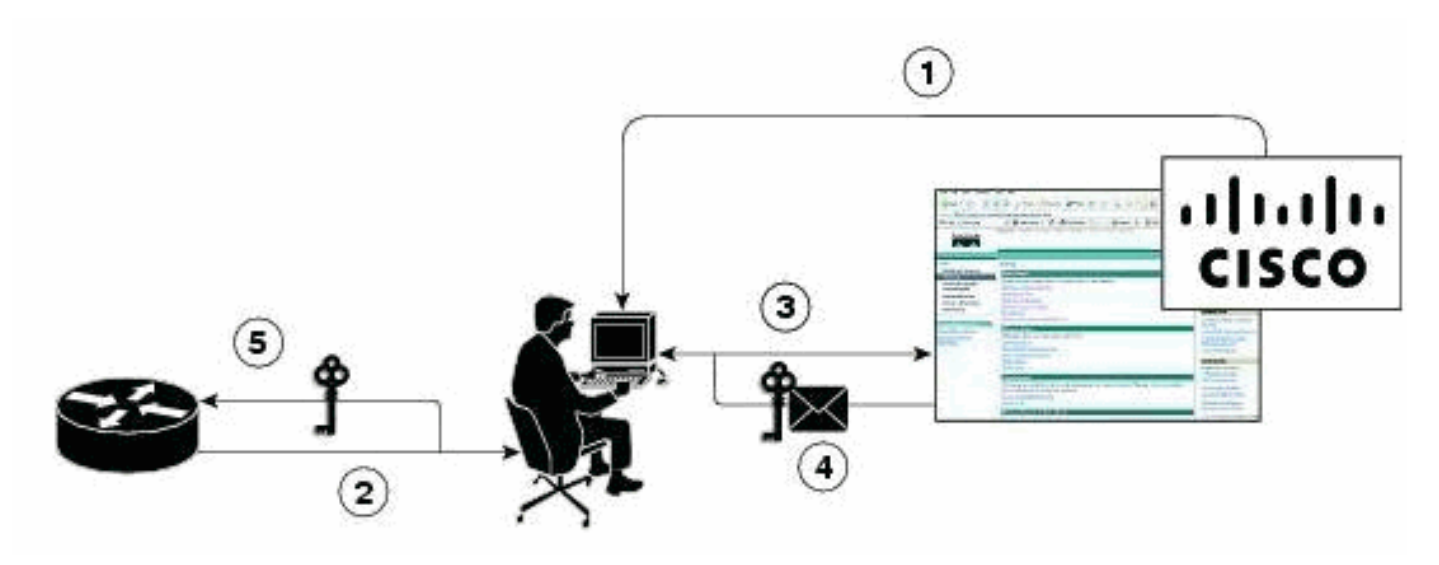

- .1 تحتاج إلى شراء مفاتيح تخويل المنتج المطلوبة (PAKs(.
	- .2 يتم الحصول على UDI من الجهاز.
	- .3 يتم إدخال UDI و PAK في مدخل ترخيص Cisco.
- .4 يتم إرسال ملف الترخيص إلى العميل عبر البريد الإلكتروني.
- 5. تحتاج إلى تثبيت تراخيص على الأجهزة.**ملاحظة:** أكمل الإجراء المذكور أدناه لتثبيت الترخيص باستخدام واجهة سطر الأوامر.

<span id="page-2-0"></span>إستخدام أوامر واجهة سطر الأوامر (CLI (لتثبيت التراخيص

أكمل الخطوات التالية:

.license install ftp://username:password@ip\_address/path/license\_file الأمر بإصدار قم **service-module# license install ftp://192.1.1.53/lic/nme-159/nme-159.lic** Installing...Feature:VMIVR-IVR-SESS...Successful:Supported :License Note Application will evaluate this change upon next reload Installing...Feature:VMIVR-VM-MBX...Successful:Supported :License Note Application will evaluate this change upon next reload Installing...Feature:TCV-USER...Successful:Supported .1

:License Note

Application will evaluate this change upon next reload

Installing...Feature:VMIVR-PORT...Successful:Supported

:License Note

Application will evaluate this change upon next reload

licenses were successfully installed 4/4 licenses were existing licenses 0/4 licenses were failed to install 0/4 .The installation process does not install duplicate licenses :The following message is displayed when duplicate licenses are detected Installing...Feature:xxx-xxx-xxx...Skipped:Duplicate 2. قم بإصدار الأمر service-module#reload. 3. قم بإصدار الأمر service-module#enable. .service-module# show license all الأمر بإصدار قم License Store: Primary License Storage StoreIndex: 0 Feature: VMIVR-VM-MBX Version: 1.0 License Type: Permanent License State: Active, In Use License Count: 25 /25 License Priority: Medium License Store: Primary License Storage StoreIndex: 1 Feature: VMIVR-PORT Version: 1.0 License Type: Evaluation License State: Inactive Evaluation total period: 4 weeks 2 days Evaluation period left: 4 weeks 2 days License Count: 6 / 0 **License Priority: Low** License Store: Primary License Storage StoreIndex: 2 Feature: VMIVR-PORT Version: 1.0 License Type: Permanent License State: Inactive License Count: 8 / 0 License Priority: Medium License Store: Evaluation License Storage StoreIndex: 0 Feature: VMIVR-VM-MBX Version: 1.0 License Type: Evaluation License State: Inactive

.4

```
Evaluation total period: 8 weeks 4 days 
                  Evaluation period left: 8 weeks 4 days 
                                       License Count: 600 / 0 
                                       License Priority: None 
                             License Store: Evaluation License Storage
StoreIndex: 1 Feature: VMIVR-PORT Version: 1.0
                                      License Type: Evaluation 
                                 License State: Active, In Use 
                 Evaluation total period: 8 weeks 4 days 
                   Evaluation period left: 6 weeks 0 day 
                     Expiry date: Fri Apr 2 15:02:12 2010 
                                        License Count: 60 /10 
                                       License Priority: None 
                             License Store: Evaluation License Storage
StoreIndex: 2 Feature: VMIVR-IVR-SESS Version: 1.0
                                      License Type: Evaluation 
          License State: Active, Not in Use, EULA not accepted 
                 Evaluation total period: 8 weeks 4 days 
                  Evaluation period left: 8 weeks 4 days 
                                        License Count: 60 / 0 
                                       License Priority: None 
         5. قم بإصدار الأمر service-module# show license status application.
                voicemail enabled: 10 ports, 10 sessions, 25 mailboxes
              ivr disabled, no activated ivr session license available
                                  قم بتغيير أولوية الترخيص إذا لم تكن كذلك.
               service-module# license modify priority VMIVR-PORT high
```
### <span id="page-4-0"></span>المشكلة

إذا لم تشاهد علب البريد واستلمت : : او رسائل الخطا الخاصة عند إصدار الأمر في الخطوة 6، ثم قم بتنشيط ترخيص علبة بريد البريد الصوتي كما هو مذكور في الحل أدناه.

.6

#### الحل

أصدرت هذا أمر to order in مكنت بريد صوتي:

#### **[license activate ivr sessions](//www.cisco.com/en/US/docs/voice_ip_comm/unity_exp/rel3_2/Command/l_cmds.html#wp1025703)** *0*

**[license activate voicemail mailboxes](//www.cisco.com/en/US/docs/voice_ip_comm/unity_exp/rel3_2/Command/l_cmds.html#wp1039128)** *25*

#### **[license activate ports](//www.cisco.com/en/US/docs/voice_ip_comm/unity_exp/rel3_2/Command/l_cmds.html#wp1039060)** *24*

write memory

reload

إذا إستمرت المشكلة، فقد يحدث ذلك لأن ملف الترخيص تم توفيره من قبل فريق الترخيص، وقد يكون فقط لترخيص مربع البريد الصوتي وليس لمنفذ البريد الصوتي. لذلك، تأكد من إضافة ميزات ترخيص CUE هذه:

- VMIVR-VM-MBX
	- vmivr-port ●
- VMIVR-IVR-SESS •

## <span id="page-5-0"></span>معلومات ذات صلة

- [تنشيط برامج Express Unity Cisco ل 7.1 والإصدارات الأحدث](//www.cisco.com/en/US/docs/voice_ip_comm/unity_exp/rel7_1/Licensing/Using_CSL.html?referring_site=bodynav)
- <u>مثال تكوين التشغيل التلقائي ل Cisco CME Basic و Cisco Unity Express Auto Attendant</u> [Interoperation](//www.cisco.com/en/US/products/sw/voicesw/ps5520/products_configuration_example09186a0080566c4a.shtml?referring_site=bodynav)
	- [حدود تخزين البريد الصوتي Express Unity](//www.cisco.com/en/US/products/sw/voicesw/ps5520/products_tech_note09186a008036fd99.shtml?referring_site=bodynav)
		- <u>[دعم تقنية الصوت](//www.cisco.com/cisco/web/psa/default.html?mode=tech&level0=268436015&referring_site=bodynav)</u>
	- [دعم منتجات الاتصالات الصوتية والاتصالات الموحّدة](//www.cisco.com/cisco/web/psa/default.html?mode=prod&level0=278875240&referring_site=bodynav)
	- [استكشاف أخطاء خدمة IP الهاتفية من Cisco وإصلاحها](http://www.amazon.com/exec/obidos/tg/detail/-/1587050757/002-2852372-2325602?referring_site=bodynav)
		- [الدعم التقني والمستندات Systems Cisco](//www.cisco.com/cisco/web/support/index.html?referring_site=bodynav)

ةمجرتلا هذه لوح

ةي الآلال تاين تان تان تان ان الماساب دنت الأمانية عام الثانية التالية تم ملابات أولان أعيمته من معت $\cup$  معدد عامل من من ميدة تاريما $\cup$ والم ميدين في عيمرية أن على مي امك ققيقا الأفال المعان المعالم في الأقال في الأفاق التي توكير المالم الما Cisco يلخت .فرتحم مجرتم اهمدقي يتلا ةيفارتحالا ةمجرتلا عم لاحلا وه ىل| اًمئاد عوجرلاب يصوُتو تامجرتلl مذه ققد نع امتيلوئسم Systems ارامستناه انالانهاني إنهاني للسابلة طربة متوقيا.